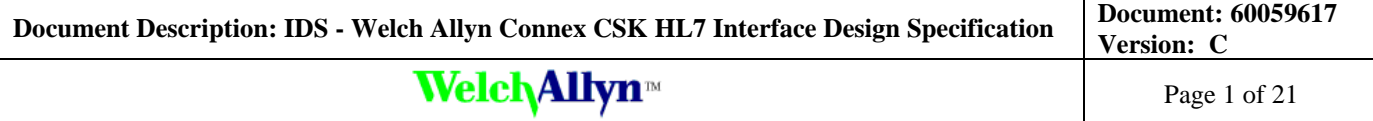

#### **Author(s): Philip Traynor & Christopher Keegan**

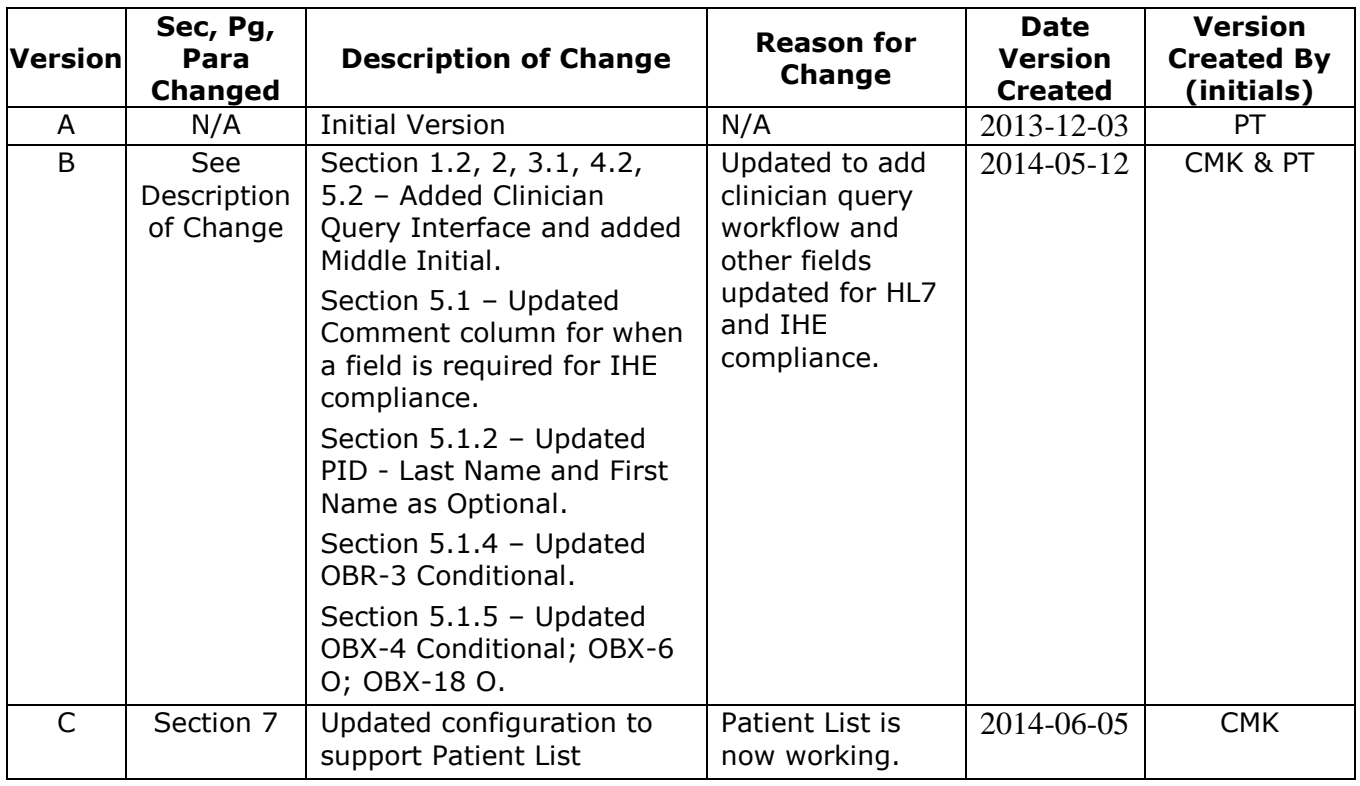

See SAP for Change Number, Approver(s) Name, and Date(s) of Approval.

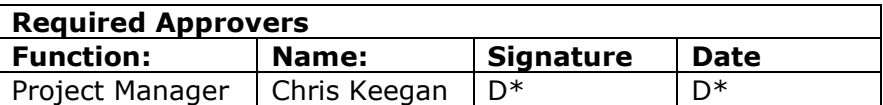

#### D\* SEE SAP DIR DIGITAL SIGNATURE LOG FOR APPROVER NAME AND DATE OF APPROVAL

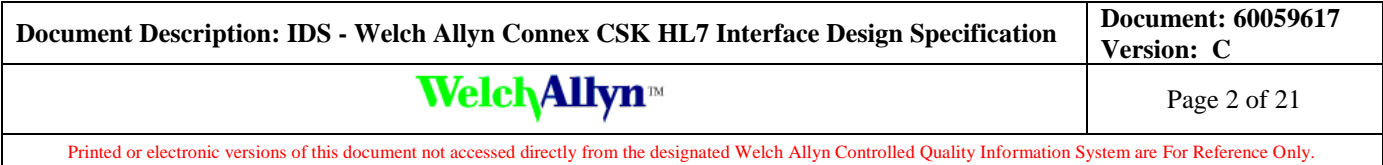

## **Table of Contents**

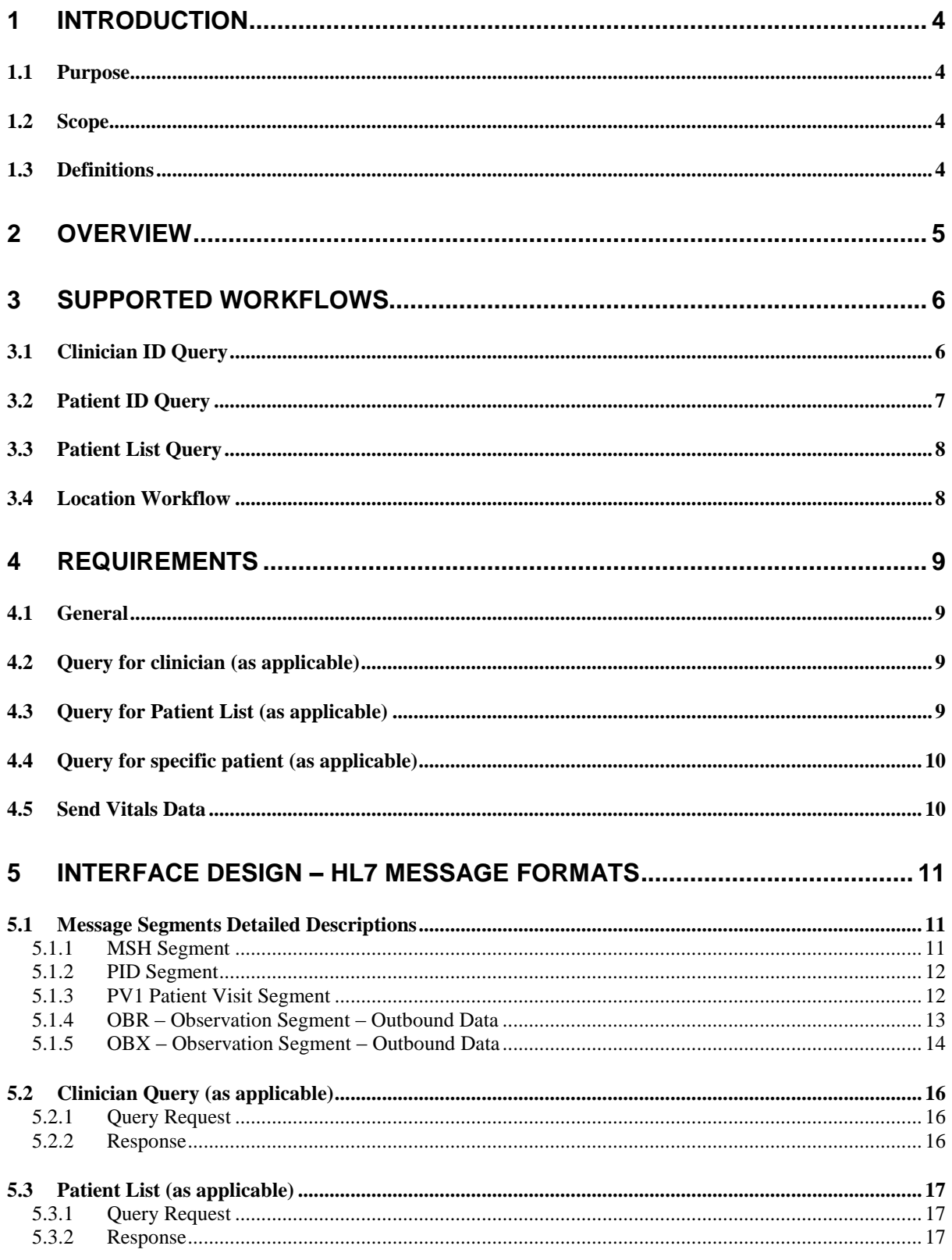

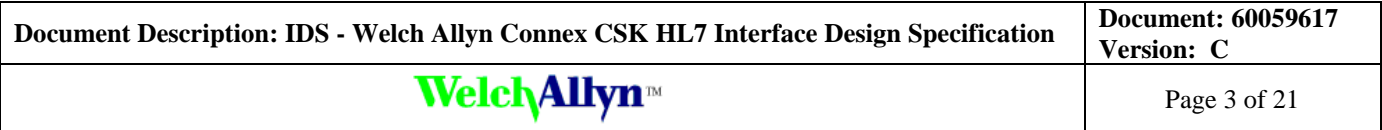

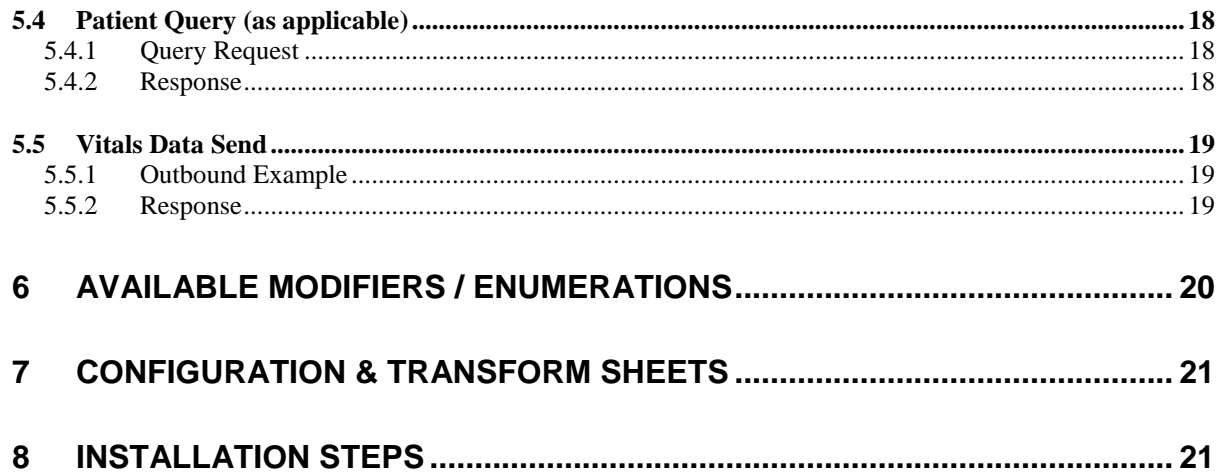

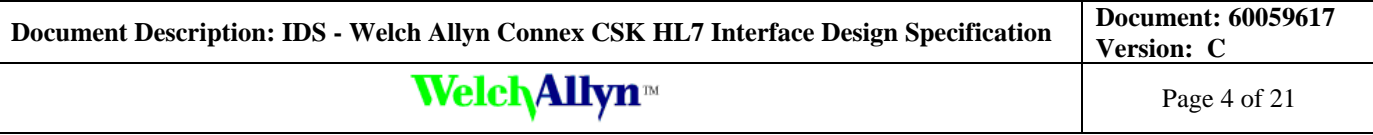

## <span id="page-3-0"></span>**1 Introduction**

### <span id="page-3-1"></span>*1.1 Purpose*

This document is the technical specification for the CSK HL7 interface between the Welch Allyn vitals device(s) and a HL7 host system.

### <span id="page-3-2"></span>*1.2 Scope*

The scope of this interface specification is to define the messaging between a Welch Allyn CSK application and a HL7 host system to achieve the following bidirectional communication:

- 1. Query / Response of a clinician/user (Clinician query)
- 2. Query / Response of a single Patient (Patient demographics query)
- 3. Query / Response of a Patent List (Patient list query)
- 4. Send vitals data from the vitals device to the HL7 host system

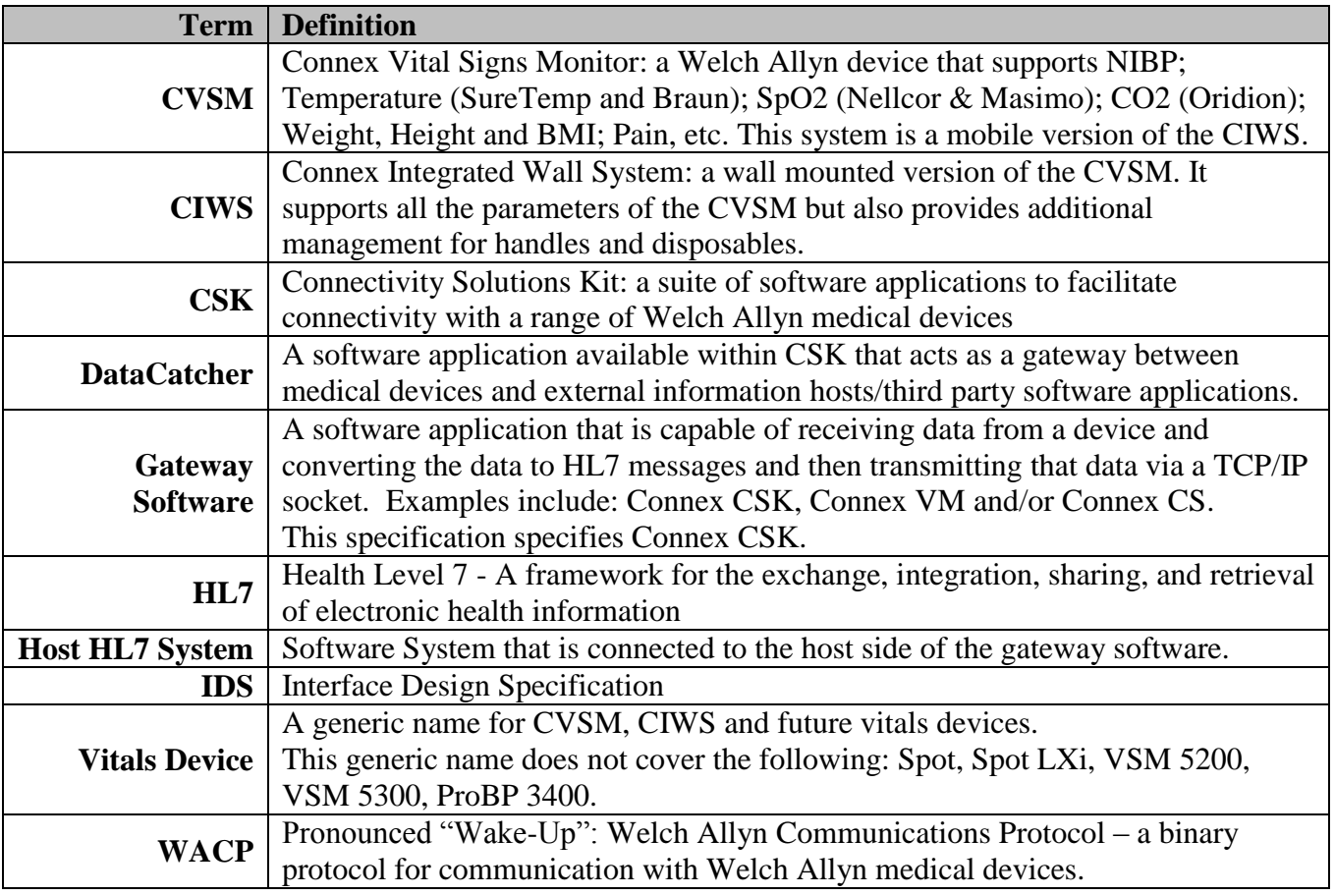

#### <span id="page-3-3"></span>*1.3 Definitions*

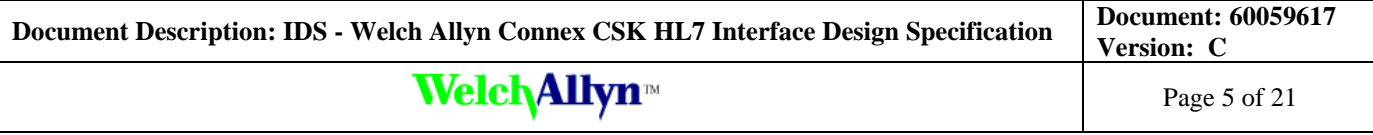

## <span id="page-4-0"></span>**2 Overview**

Welch Allyn devices communicate via WACP. The Gateway Software provides a simple interface that allows information hosts (third party software applications) to communicate with Welch Allyn devices. It achieves this by having the ability to translate a WACP data format to a format that is understood by the third party application which the Gateway Software can subsequently send to the third party application via TCP or HTTP.

Similarly, the Gateway Software has the ability to receive & translate third party data formats into WACP, which it can then send to the device.

The Gateway Software achieves this data translation by implementing configurable XSL style sheets.

The integration consists of several transaction types:

- Clinician Query / Response
- Patient demographics Query / Response
- Patient List Query / Response
- Send Vitals readings

Communication between the Gateway Software and the HL7 host system is via TCP/IP sockets, via dedicated ports. This will be represented in the Gateway Software as several Information Host indexes. HL7 V2.5 shall be the messaging standard between the Gateway Software and the HL7 host system.

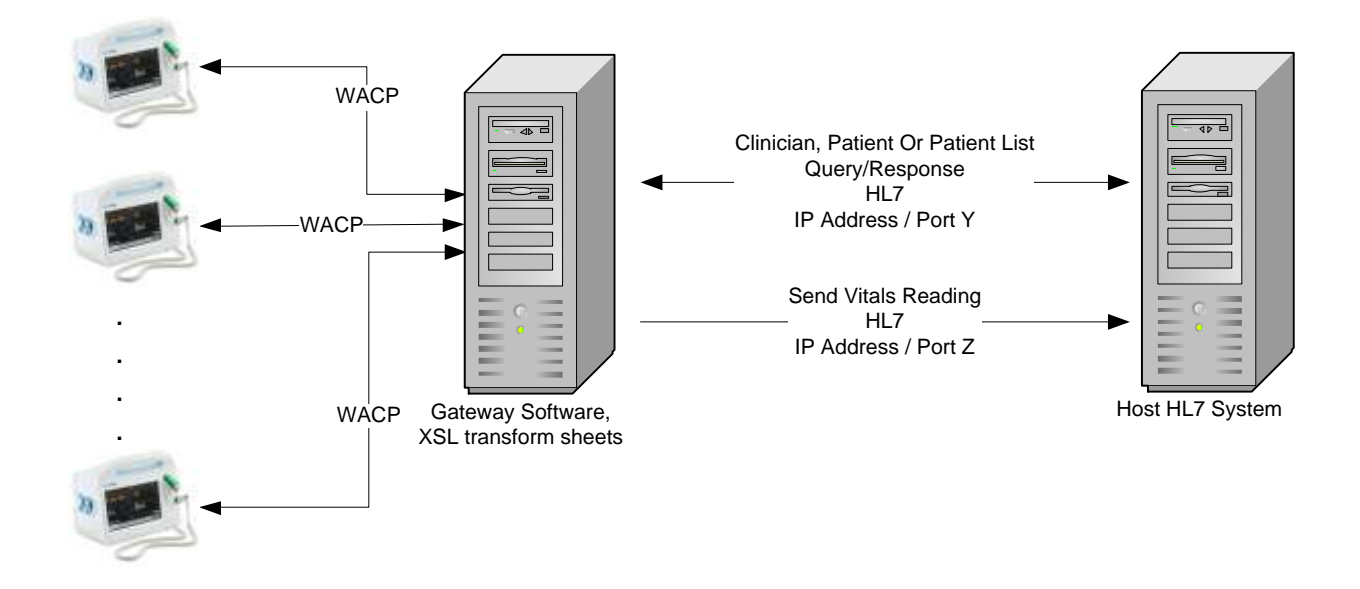

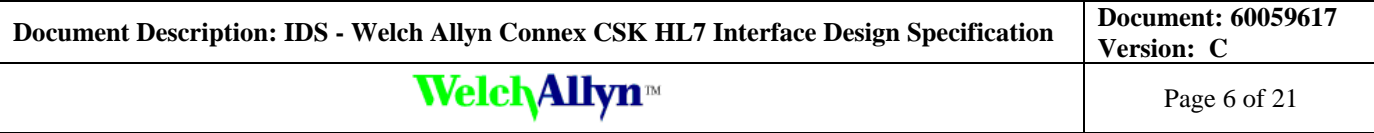

## <span id="page-5-0"></span>**3 Supported Workflows**

This solution will leverage the device driven network workflow.

### <span id="page-5-1"></span>*3.1 Clinician ID Query*

The Clinician Query workflow allows a clinician to scan their own barcode (clinician barcode) or enter a clinician identifier. The device then sends a clinician query message to the HL7 host system and the clinician details are then displayed on the device.

NOTE: Not all workflows require Clinician ID Query.

NOTE: For the Clinician ID query to work, the "Search by Clinician ID" option must be checked in the device settings.

Detailed sequence steps:

- 1. The Clinician **scans** a clinician barcode, or manually enters a clinician identifier into device. If required a password may be entered.
- 2. The Device **sends** a request for clinician details using the clinician identifier and the password (if the password has been entered by the user)
- 3. The Gateway Software **converts** the device's request for the clinician query into an HL7 formatted request message and sends the message to the HL7 host system
- 4. The HL7 host system **responds** with the HL7 formatted clinician demographics message
- 5. The Gateway Software **converts** the HL7 formatted clinician response and sends the clinician data back to the device
- 6. The device **displays** the clinician information

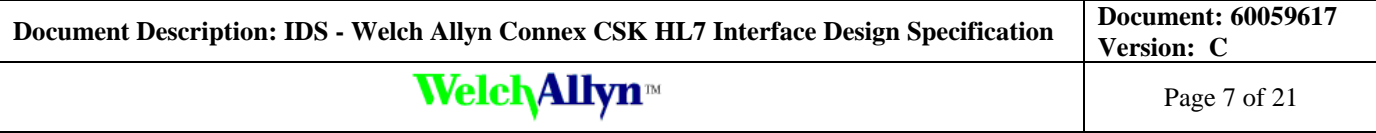

### <span id="page-6-0"></span>*3.2 Patient ID Query*

The Patient Query workflow allows the clinician to scan a patient's wristband or manually enter a patient identifier. The vitals device then sends a query message to the HL7 host system and the patients details are then displayed on the device.

NOTE: Not all workflows would require Patient ID Query, use where applicable.

Detailed sequence steps:

- 7. The Clinician **scans** a barcode, or manually enters a patient identifier into device
- 8. The Device **sends** a request for patient details using the patient identifier
- 9. The Gateway Software **converts** the device's request for the patient query into an HL7 formatted request message and sends the message to the HL7 host system
- 10. The HL7 host system **responds** with the HL7 formatted patient demographics message
- 11. The Gateway Software **converts** the HL7 formatted patient response and sends the patient data back to the device
- 12. The device **displays** the patient information
- 13. The clinician **takes** vitals
- 14. The clinician **validates** the vitals
- 15. The clinician **presses** "save"
- 16. The device **sends** the vitals data to the Gateway Software
- 17. The Gateway Software **converts** the device formatted vitals data into HL7 formatted data and sends the HL7 data to the HL7 host system
- 18. The HL7 host system **sends** back a HL7 ACK/NACK

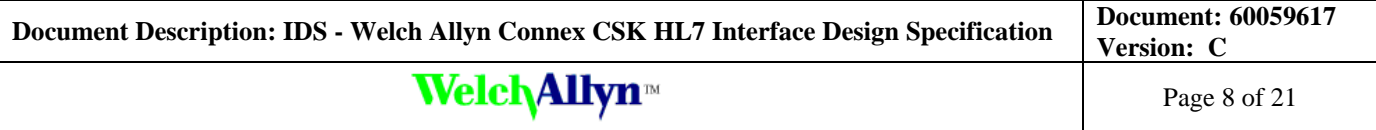

## <span id="page-7-0"></span>*3.3 Patient List Query*

The Patient List Query workflow allows the clinician to press the "Retrieve List" button and then select the desired patient from the list.

NOTE: Not all workflows would require Patient List Query, use where applicable.

Detailed sequence steps:

- 1. The Clinician **presses** the "Retrieve List" button to receive the list of patient IDs and names
- 2. The Device **sends** a request for a list of patients based on location (WACP query message)
- 3. The Gateway Software **converts** the device's request for patient list into an HL7 formatted request message and sends the message to the HL7 host system
- 4. The HL7 host system **responds** with the HL7 formatted patient list
- 5. The Gateway Software **converts** the HL7 formatted patient list response and sends the patient list to the device
- 6. The Device **displays** the patient list on the device's display
- 7. The Clinician **selects** the desired patient from the list
- 8. The Clinician **takes** vitals
- 9. The Clinician **validates** the vitals
- 10. The Clinician **presses** "save"
- 11. The Device **sends** the vitals data to the Gateway Software
- 12. The Gateway Software **converts** the device formatted vitals data into HL7 formatted data and sends the HL7 data to the HL7 host system
- 13. The HL7 host system **sends** back a HL7 ACK/NACK

### <span id="page-7-1"></span>*3.4 Location Workflow*

The location workflow allows the clinician to not worry about identification of the patient or worry about working from a list. This workflow requires the device's location ID to be programmed and the host HL7 system will associate the reading marked with location to the proper patient. The location data is transmitted with the vitals.

NOTE: Not all workflows require location, use where applicable.

Detailed sequence steps:

- 1. The clinician **takes** vitals on the device
- 2. The clinician **saves** the vitals on the device
- 3. The vitals device **sends** vitals to the Gateway Software
- 4. The Gateway Software **sends** the vitals (via IHE HL7 messages) to the HL7 host software

## <span id="page-8-0"></span>**4 Requirements**

### <span id="page-8-1"></span>*4.1 General*

- [4.1.1] Communication between WA devices and the host HL7 system shall be via the WA Gateway Software which is available as part of the gateway software.
- [4.1.2] Communication between WA the Gateway Software and the host HL7 system shall be performed via TCP/IP & port interface.
- [4.1.3] The message format for communication between the WA Gateway Software and host HL7 system shall be IHE compliant HL7 messages.

### <span id="page-8-2"></span>*4.2 Query for clinician (as applicable)*

[4.2.1] When a user enters a clinician ID/number either manually or by a bar code scanner, the vitals device shall send a clinician query message to the host HL7 system using the clinician ID/number as the clinician identifier.

[4.2.1.1] The password (if entered on the device) is passed to the host HL7 system as part of the clinician query.

- [4.2.2] When the result (clinician details) is returned back from the host HL7 system, the vitals device shall be able to store the following clinician information:
	- [4.3.2.1] Clinician Identifier
	- [4.3.2.2] Last Name
	- [4.3.2.3] First Name
	- [4.3.2.4] Middle Initial

### <span id="page-8-3"></span>*4.3 Query for Patient List (as applicable)*

- [4.2.1] When a user presses the "Retrieve List" button on the vitals device, the Gateway Software shall send a patient list query message to the host HL7 system.
- [4.2.2] The Location ID of the vitals device shall be sent as part of the patient list query message from DC to the host HL7 system. (Location ID: Settings->Advanced- >Other->Location ID)
- [4.2.3] For each patient in the patient list result from the host HL7 system, the vitals device shall be able to store the following patient demographic fields:

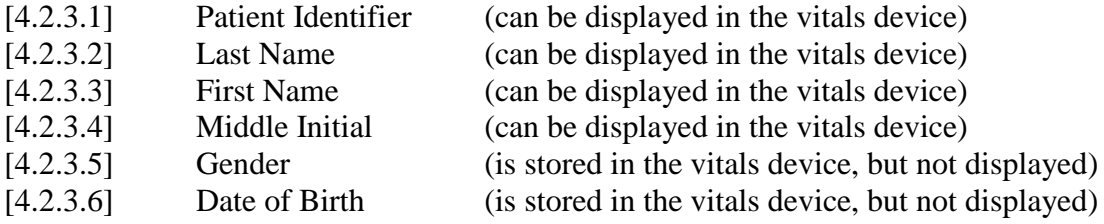

- [4.2.4] The list of patients received from the host HL7 system in response to a user pressing the "Retrieve List" button shall be automatically displayed in the Patients tab on the vitals device.
- [4.2.5] The maximum number of patients allowed in the patient list is 50.

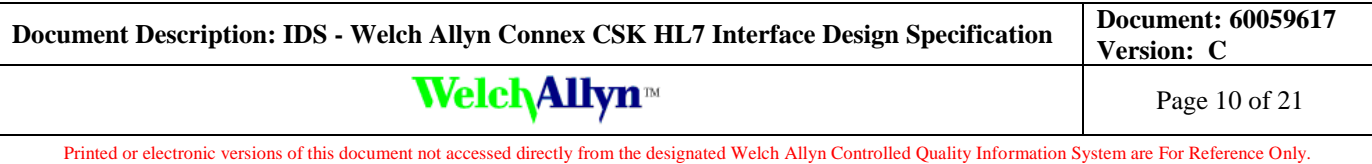

### <span id="page-9-0"></span>*4.4 Query for specific patient (as applicable)*

- [4.3.1] When a user enters a patient ID/number either manually or by a bar code scanner, the vitals device shall send a patient query message to the host HL7 system using the patient ID/number as the patient identifier.
- [4.3.2] When the result (patient details) is returned back from the host HL7 system, the vitals device shall be able to store the following patient information:

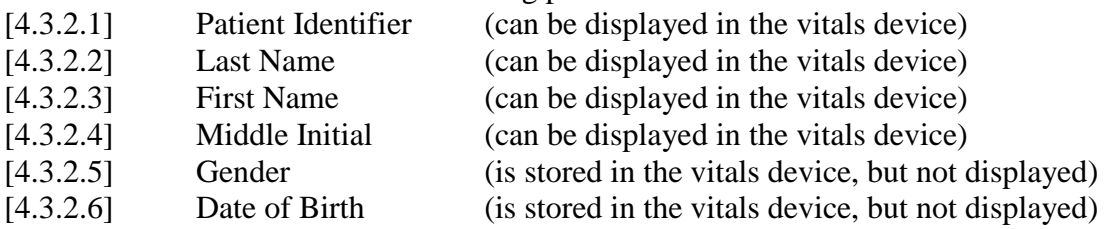

### <span id="page-9-1"></span>*4.5 Send Vitals Data*

[4.4.1] The following fields shall be sent as part of a vitals data sent from a vitals device to the host HL7 system:

[4.4.1.1] Date/Time of when the reading was saved in the vitals device

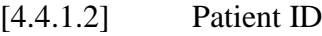

- [4.4.1.3] Patient Last Name
- [4.4.1.4] Patient First Name
- [4.4.1.5] Patient Middle Initial
- [4.4.1.6] Clinician ID
- [4.4.1.7] Device Serial number
- [4.4.1.8] Device Model Name
- [4.4.1.9] Device Location ID
- [4.4.1.10] Blood Pressure Systolic
- [4.4.1.11] Blood pressure Diastolic
- [4.4.1.12] Blood pressure Mean Arterial Pressure
- [4.4.1.13] Blood pressure Heart Rate
- [4.4.1.14] Temperature
- $[4.4.1.15]$  SpO2 Saturation
- $[4.4.1.16]$  SpO2 Heart Rate
- [4.4.1.17] Weight
- [4.4.1.18] Height
- [4.4.1.19] Respiration
- [4.4.1.20] Pain
- [4.4.1.21] BMI (if produced by a connected scale)
- [4.4.2] Where applicable, for each field specified in [4.4.1] a unit of measure shall be sent.
- [4.4.3] The device shall act accordingly when the following response messages are received from the host HL7 system in response to a Vitals send:

[4.4.4.1] ACK (reading will be removed from the device)

[4.4.4.2] NACK (reading will not be removed from the device)

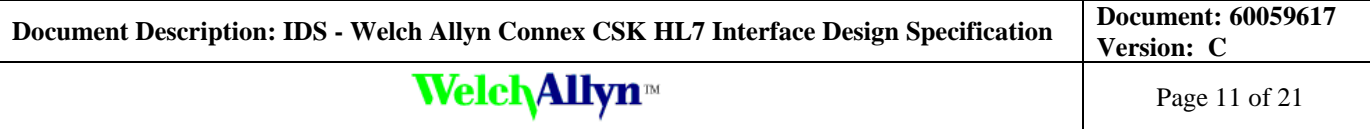

# <span id="page-10-0"></span>**5 Interface Design – HL7 Message Formats**

All HL7 messages (including patient ID and patient list) are based on IHE HL7 standards.

The specifications are available by clicking the following link: **IHE specification** and then select Patient Care Device (PCD).

Optionality (Usage) column – defines if this is a Welch Allyn Required, Optional or Conditional component of the HL7 Segment/Field.

" $R$ " = Required. This must be present in the HL7 Message.

" $O$ " = Optional. This can be present in the HL7 Message.

" $C$ " = Conditional. If this is present then this shall be populated. If not present, this will not be populated.

### <span id="page-10-1"></span>*5.1 Message Segments Detailed Descriptions*

#### <span id="page-10-2"></span>**5.1.1 MSH Segment**

Example:

MSH|^~\&|Connex CSK|WelchAllyn|EMR|HIS|20140308152017|| ORU^R01^ORU\_R01|20140308202025103001270212|P|2.6|||AL|NE||||| IHE\_PCD\_ORU\_R01^IHE\_PCD^1.3.6.1.4.1.19376.1.6.1.1.1^ISO

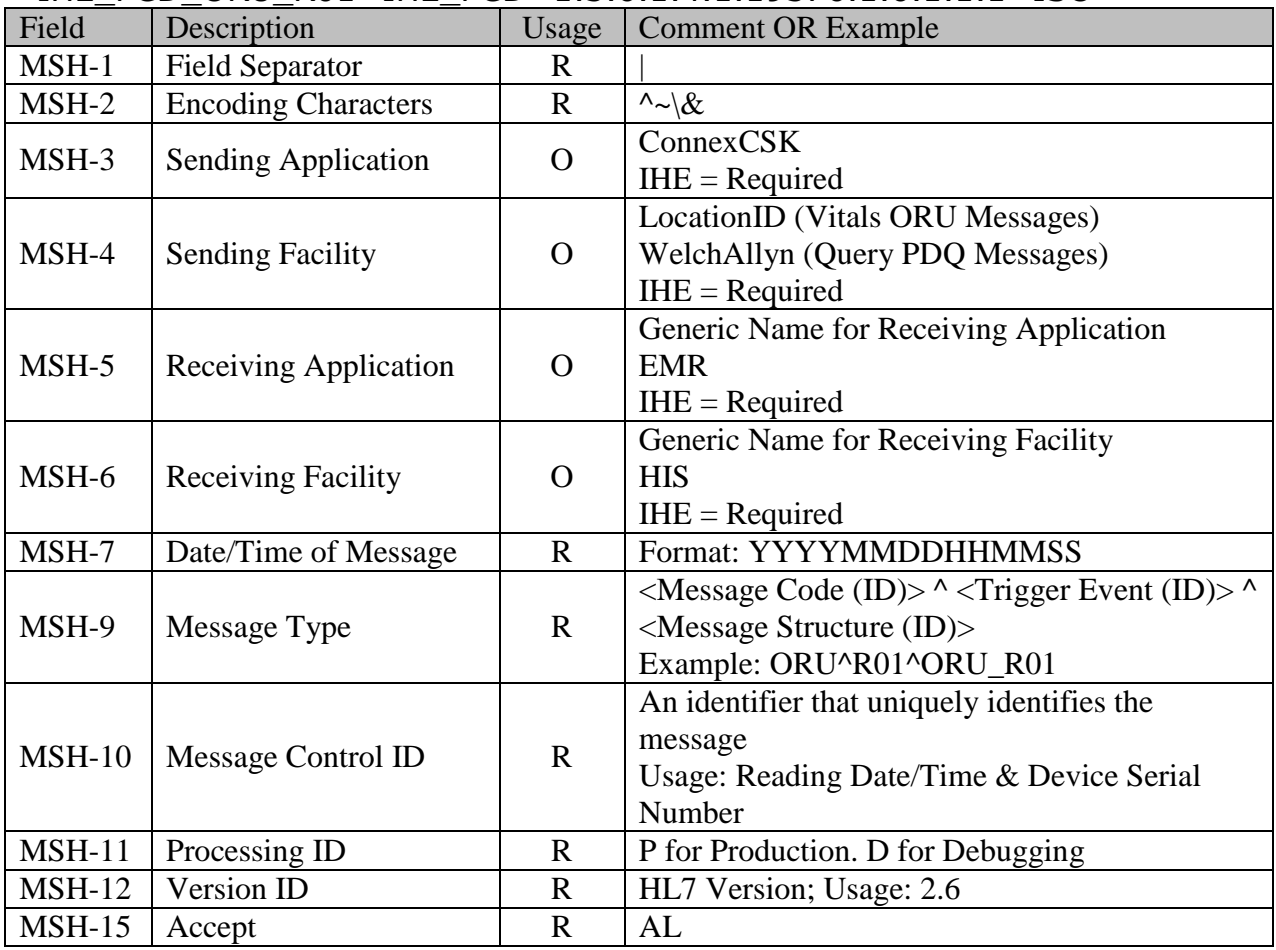

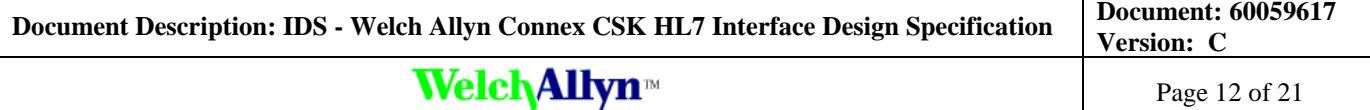

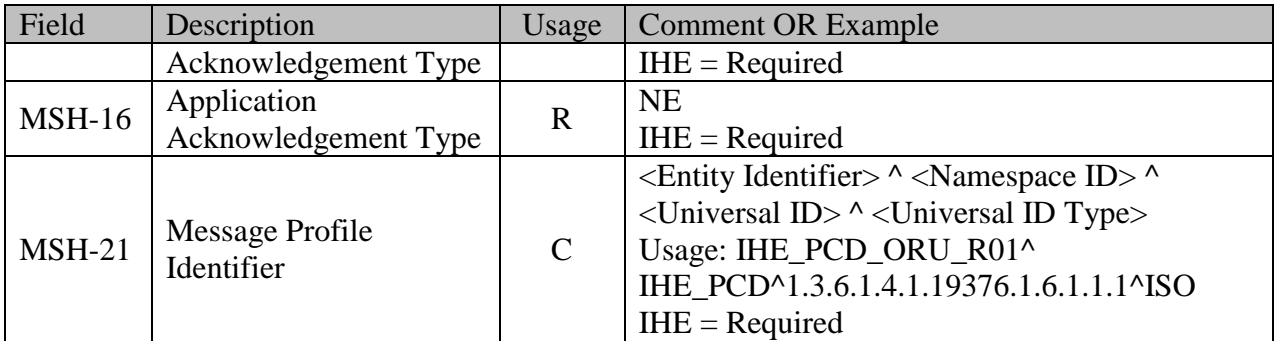

### <span id="page-11-0"></span>**5.1.2 PID Segment**

Example: PID|||147852369||Callaghan^Harold^P||19451225|M

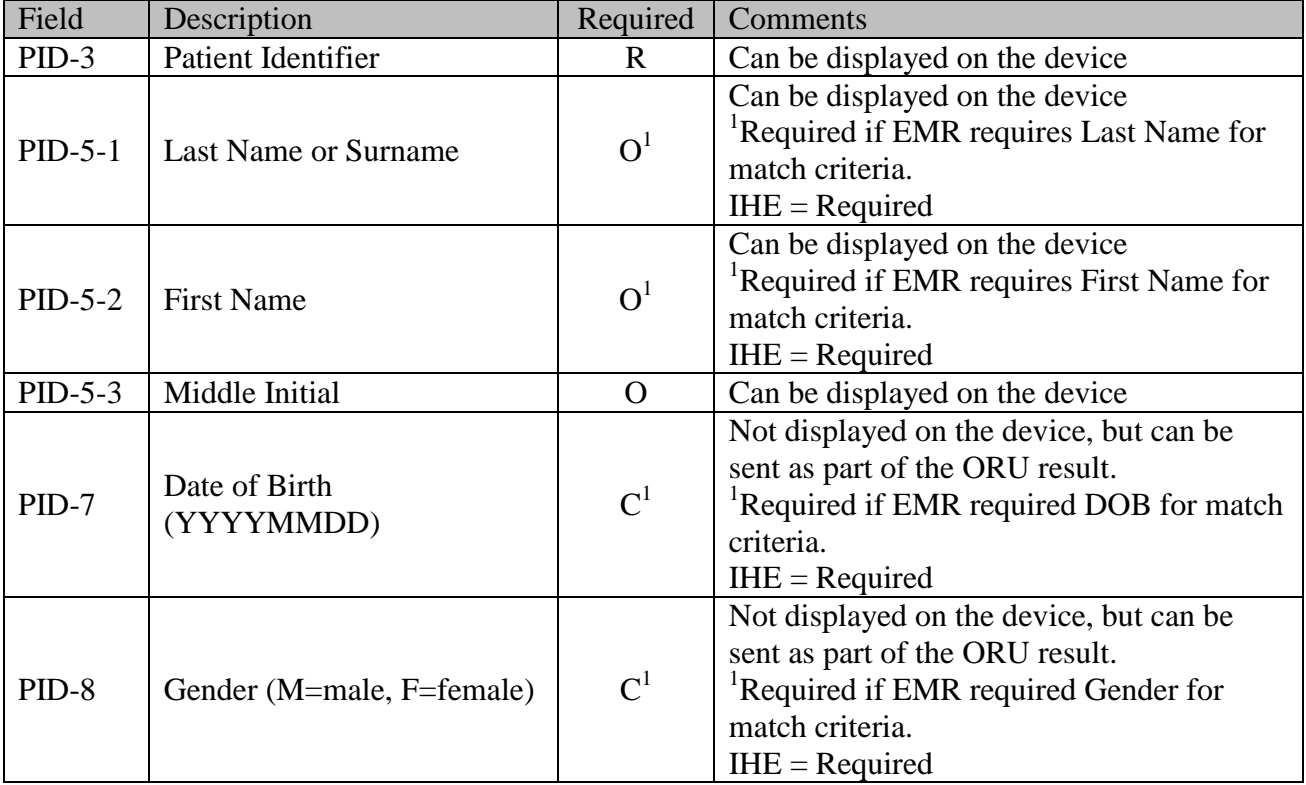

### <span id="page-11-1"></span>**5.1.3 PV1 Patient Visit Segment**

Example: PV1||I|MedSurg-3^Room^Bed

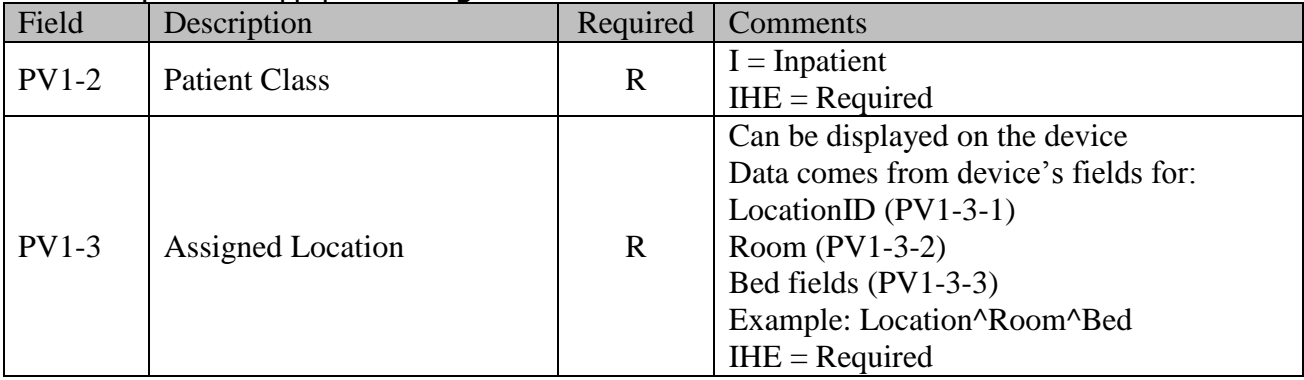

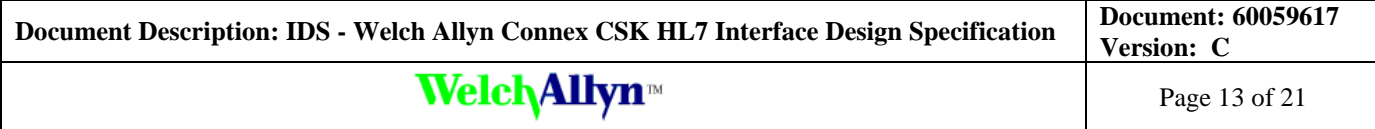

### <span id="page-12-0"></span>**5.1.4 OBR – Observation Segment – Outbound Data**

Example: OBR|||20140308152017213|S^S|||20140308202025

|||12398756|||||||||||||||F|||||||||12398756||||||||||

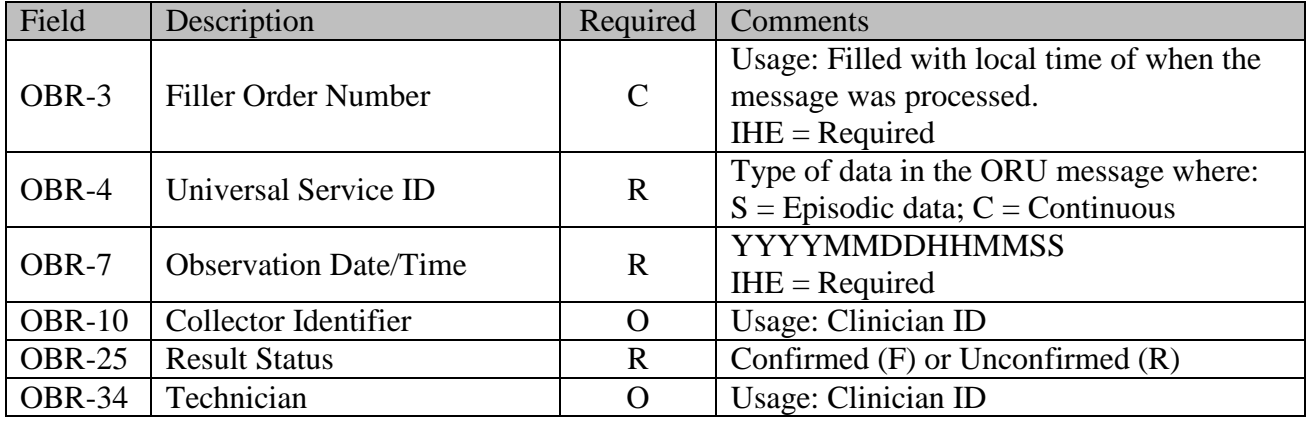

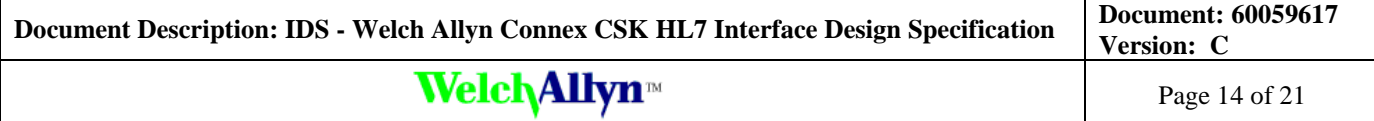

#### <span id="page-13-0"></span>**5.1.5 OBX – Observation Segment – Outbound Data**

Example:

OBX|1|NM|150021^MDC\_PRESS\_BLD\_NONINV\_SYS^MDC|1.0.1.1|100| 266016^MDC\_DIM\_MMHG^MDC|||||F|||20140308202025||12398756|| 103001270212^PMP^CVSM 6000 Series||0|0|0

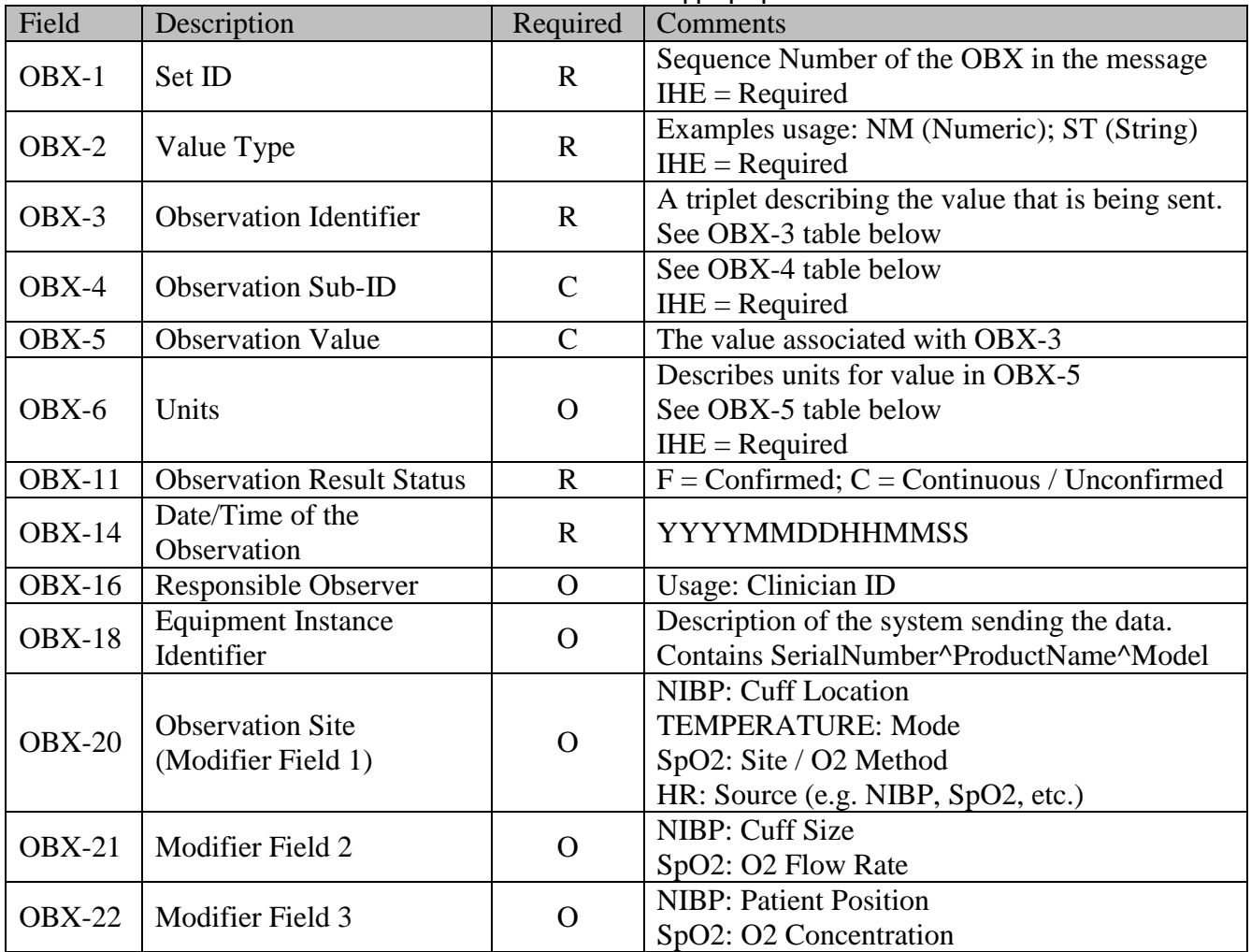

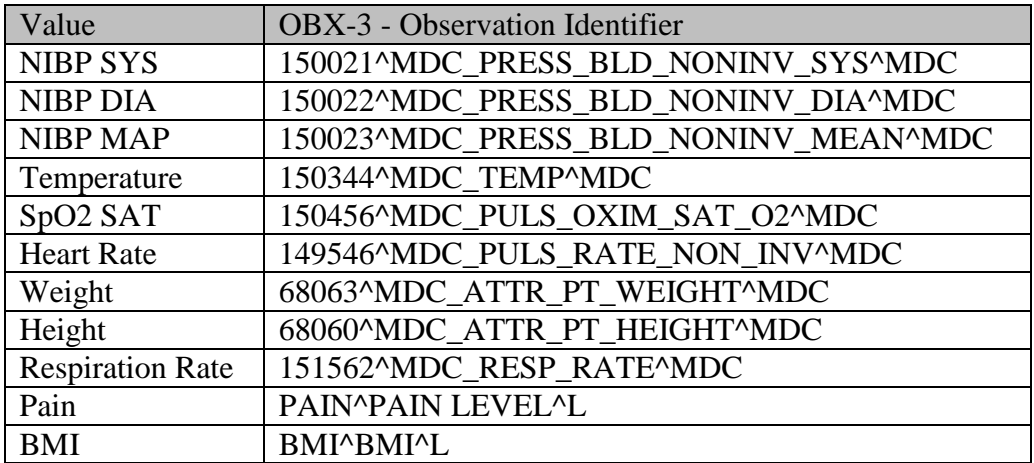

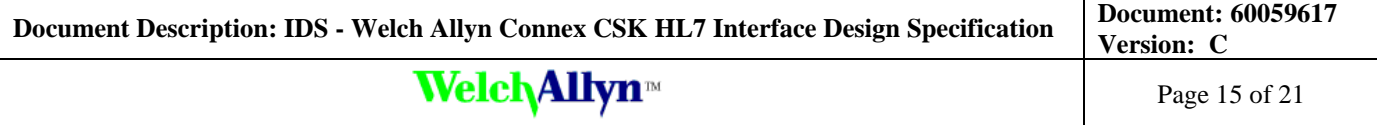

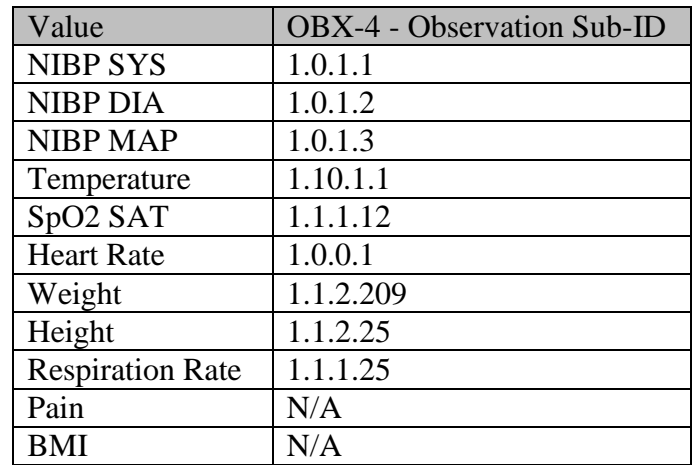

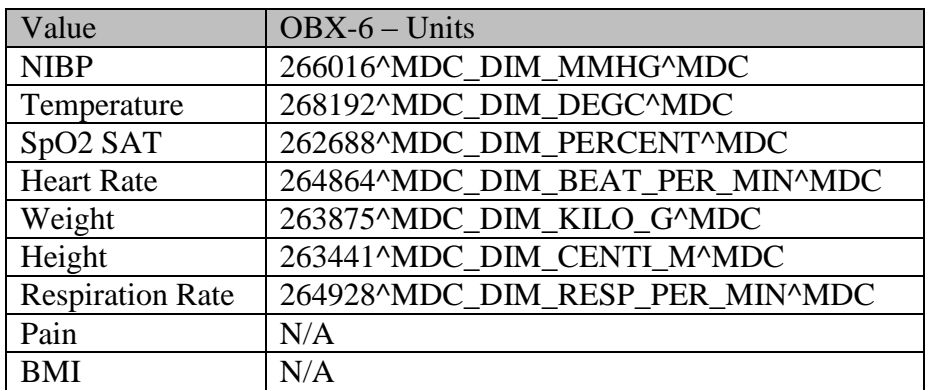

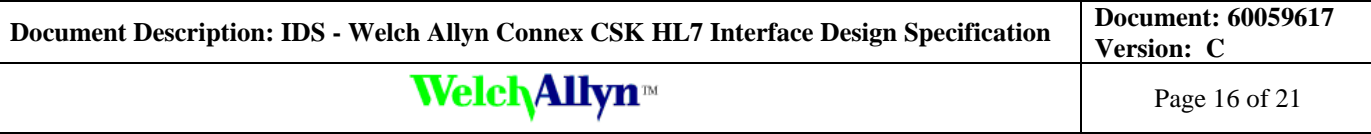

### <span id="page-15-0"></span>*5.2 Clinician Query (as applicable)*

#### <span id="page-15-1"></span>**5.2.1 Query Request**

The clinician query that is sent from the Gateway Software to the HL7 host system uses the IHE compliant QBP^Q22 query message type. This message corresponds to Transaction ITI-21 of the IHE Technical Framework.

The following is a sample of the message:

MSH|^~\&|ConnexCSK|WelchAllyn|EMR|HIS|20140123094459||QBP^Q22^QBP\_Q21|20140123094459728|P|2.6 |||AL|NE QPD|IHE PDQ Query|20140123094459728|@PID.3.1^**321456**~@PID3.4^EMR~PASSWORD^**1234**~TYPE^PHYSICIAN RCP|I|1^RD

The **321456** value in the QPD segment is the Clinician ID that is either scanned or manually entered into the device.

The **1234** value in the QPD segment is the clinician password that is optionally entered into the device.

These two values can be used by the HL7 host to search for the clinician/return the clinician details.

The **TYPE**<sup>^</sup>PHYSICIAN entry in the QPD segment is used to distinguish the clinician query from a patient query

Note that RCP-2.1 is set to 1 to indicate that at most only one clinician should be returned in the result.

### <span id="page-15-2"></span>**5.2.2 Response**

The clinician response that is sent from the HL7 host to the Gateway Software uses the IHE compliant RSP^K22 message type. This message corresponds to Transaction ITI-21 of the IHE Technical Framework.

The following is a sample of the message:

```
MSH|^~\&|ConnexCSK|WelchAllyn|EMR|HIS|20140123094559||RSP^K22|20140123094559728|P|2.6|||AL|NE
MSA|AA|20140122123838853
QAK|20140122123838853|OK
QPD|IHE PDQ Query|20140123094459728|@PID.3.1^321456
PID|||321456||Howser^Doogie||19700423|M
```
If no clinician can be found, the RSP^K22 message should be returned but have no PID segment, or have a code in MSA-1 that is not AA, e.g. AE:

```
MSH|^~\&|ConnexCSK|WelchAllyn|EMR|HIS|20140123094559||RSP^K22|20140123094559728|P|2.6|||AL|NE
MSA|AE|20140122123838853
QAK|20140122123838853|OK
QPD| IHE PDQ Query |20140123094459728|@PID.3.1^321456
```
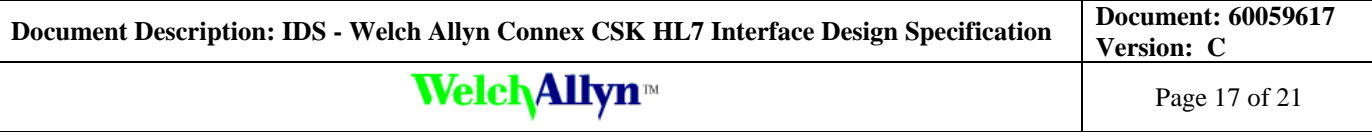

### <span id="page-16-0"></span>*5.3 Patient List (as applicable)*

#### <span id="page-16-1"></span>**5.3.1 Query Request**

The patient list query that is sent from the Gateway Software to the HL7 host system uses the IHE compliant QBP^ZV1 query message type. This message corresponds to Transaction ITI-22 of the IHE Technical Framework.

The last value in the QPD segment (**Ward 2**) is the location that is set in the device. This value can be used by the HL7 host system to filter the returned patient list.

The following is a sample of the message:

```
MSH|^~\&|ConnexCSK|WelchAllyn|EMR|HIS|20140123091949||QBP^ZV1^QBP_Q21|20140123091949758|P|2.6|
||AL|NE
QPD|IHE PDVQ Query|20140123091949|@PV1.3^Ward 2
RCP|I|50^RD
```
If the location is not set in the device the QPD-3.2 shall be blank. In this example all patients would be returned but limited to 50 (see RCP-2).

```
MSH|^~\&|ConnexCSK|WelchAllyn|EMR|HIS|20140123091949||RSP^ZV2^RSP_ZV2|20140123091949758|P|2.6||
|AL|NE|
QPD|IHE PDVQ Query|20140123091949|@PV1.3^
RCP|I|50^RD
```
#### <span id="page-16-2"></span>**5.3.2 Response**

The patient query response that is sent from the HL7 host system to the Gateway Software uses the IHE compliant RSP^ZV2 message type. This message corresponds to Transaction ITI-22 of the IHE Technical Framework.

The following is a sample of the message:

```
MSH|^~\&|EMR|HIS|ConnexCSK|WelchAllyn|20140122123638||RSP^ZV2^RSP_ZV2|20140122123638860|P|2.6||
|AL|NE
MSA|AA|20140122123838853
QAK|20140122123838853|OK
QPD|IHE PDVQ Query|20140122123633|@PV1.3^Ward 2
PID|||582267||Riggs^Martin^T||19790321|M
PV1|1|I|Ward 2||||||||||||||||3167317|||||||||||||||||||||||||20140121090000
PID|||123645323||Starling^Clarise^R||19850909|F
PV1|1|I|Ward 2||||||||||||||||3148857|||||||||||||||||||||||||20140121100100
PID|||P12A45||Kane^Charles^F||19640711|M
PV1|1|I|Ward 2||||||||||||||||3100213|||||||||||||||||||||||||20140121091500
PID|||8700245||O'Hara^Scarlett^W||19531225|F
PV1|1|I|Ward 2||||||||||||||||3193502|||||||||||||||||||||||||20140121100200
PID|||9033426A||Edwards^Ethan^Q||19770527|M
PV1|1|I|Ward 2||||||||||||||||3168341|||||||||||||||||||||||||20140121093400
```
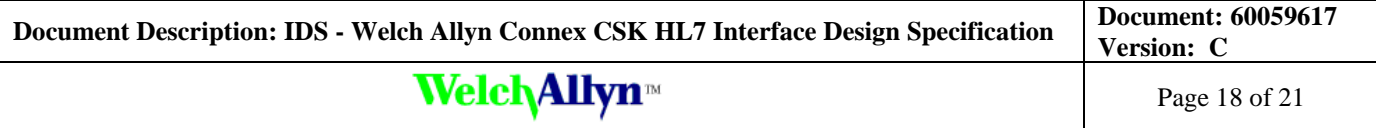

If there are no patients in the patient list results the RSP $\alpha$ ZV2 message should be returned but has no PID/PV1 segments, *i.e.*:

MSH|^~\&|EMR|HIS|ConnexCSK|WelchAllyn|20140122123638||RSP^ZV2^RSP\_ZV2|20140122123638860|P|2.6|| |AL|NE MSA|AE|20140122123838853 QAK|20140122123838853|OK QPD|IHE PDVQ Query|20140122123633|@PV1.3^Ward 2

### <span id="page-17-0"></span>*5.4 Patient Query (as applicable)*

#### <span id="page-17-1"></span>**5.4.1 Query Request**

The patient query that is sent from the Gateway Software to the HL7 host system uses the IHE compliant QBP^Q22 query message type. This message corresponds to Transaction ITI-21 of the IHE Technical Framework.

The following is a sample of the message:

```
MSH|^~\&|ConnexCSK|WelchAllyn|EMR|HIS|20140123094459||QBP^Q22^QBP_Q21|20140123094459728|P|2.6
|||AL|NE
QPD|IHE PDQ Query|20140123094459728|@PID.3.1^135798642~@PID3.4^EMR
RCP|I|1^RD
```
The last value in the QPD segment (**135798642**) is the Patient ID that is either scanned or manually entered into the device. This value will be used by the HL7 host to search for the patient/return the demographics of a single patient

Note that RCP-2.1 is set to 1 to indicate that at most only one patient should be returned in the result.

#### <span id="page-17-2"></span>**5.4.2 Response**

The patient list response that is sent from the HL7 host to the Gateway Software uses the IHE compliant RSP^K22 message type. This message corresponds to Transaction ITI-21 of the IHE Technical Framework.

The following is a sample of the message:

```
MSH|^~\&|ConnexCSK|WelchAllyn|EMR|HIS|20140123094559||RSP^K22|20140123094559728|P|2.6|||AL|NE
MSA|AA|20140122123838853
QAK|20140122123838853|OK
QPD|PatientQuery|20140123094459728|@PID.3.1^patientid
PID|||PatientID||Eastwood^Clint||19780423|M
```
If no patient can be found, the RSP^K22 message should be returned but have no PID segment, or have a code in MSA-1 that is not AA, e.g. AE:

```
MSH|^~\&|ConnexCSK|WelchAllyn|EMR|HIS|20140123094559||RSP^K22|20140123094559728|P|2.6|||AL|NE
MSA|AE|20140122123838853
QAK|20140122123838853|OK
QPD|PatientQuery|20140123094459728|@PID.3.1^patientid
```
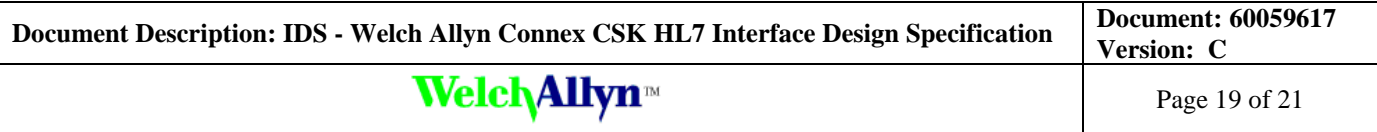

### <span id="page-18-0"></span>*5.5 Vitals Data Send*

The message will use the following message segments: MSH, PID, PV1, OBR and OBX.

#### <span id="page-18-1"></span>**5.5.1 Outbound Example**

The format of the Vitals data send shall be a HL7 ORU message.

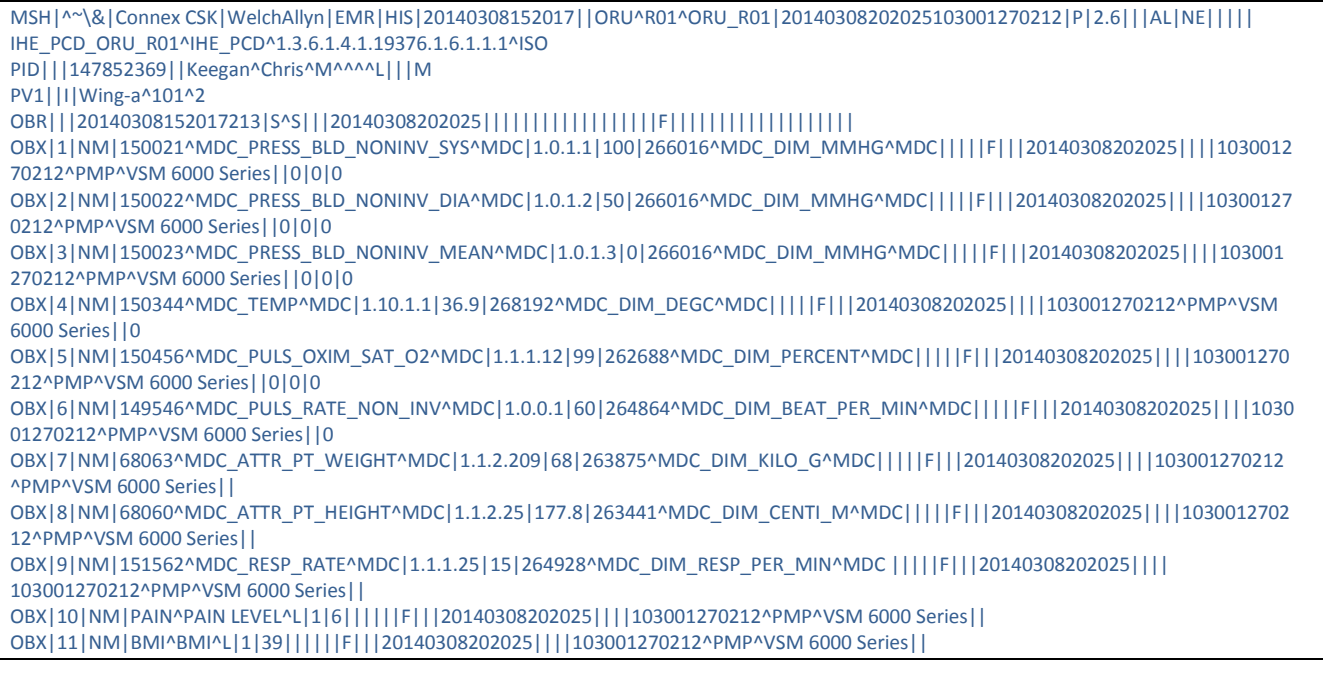

#### <span id="page-18-2"></span>**5.5.2 Response**

In response to a vitals data send, the HL7 host shall return back an ACK/NACK type HL7 message:

An ACK to signify successful processing

A NACK to signify the processing was not successful

The Gateway Software can then send an equivalent ACK/NACK message back to device. An ACK message shall have the following structure:

MSH|^~\&|EMR|HIS|Connex|WelchAllyn|20131016055244||ACK^A01|20131016055248|P|2.6|||AL|NE MSA|AA|20131004110527014

A NACK message shall have a similar structure as an ACK message; the only difference being the MSA 1 field is set to AE

MSH|^~\&|EMR|HIS|Connex|WelchAllyn|20131016055244||ACK^A01|20131016055248|P|2.6|||AL|NE MSA|AE|20131004110527014

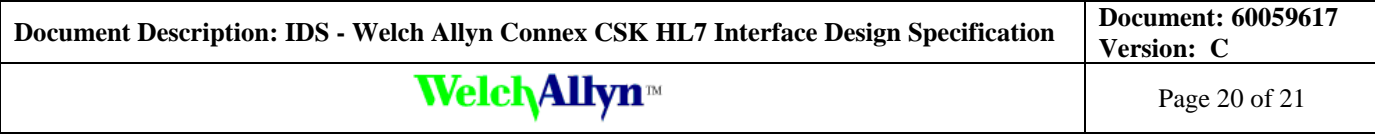

# <span id="page-19-0"></span>**6 Available Modifiers / Enumerations**

Each modifier shall be contained within its own OBX segment. When they exist in the segment they will be communicated as their enumerated value.

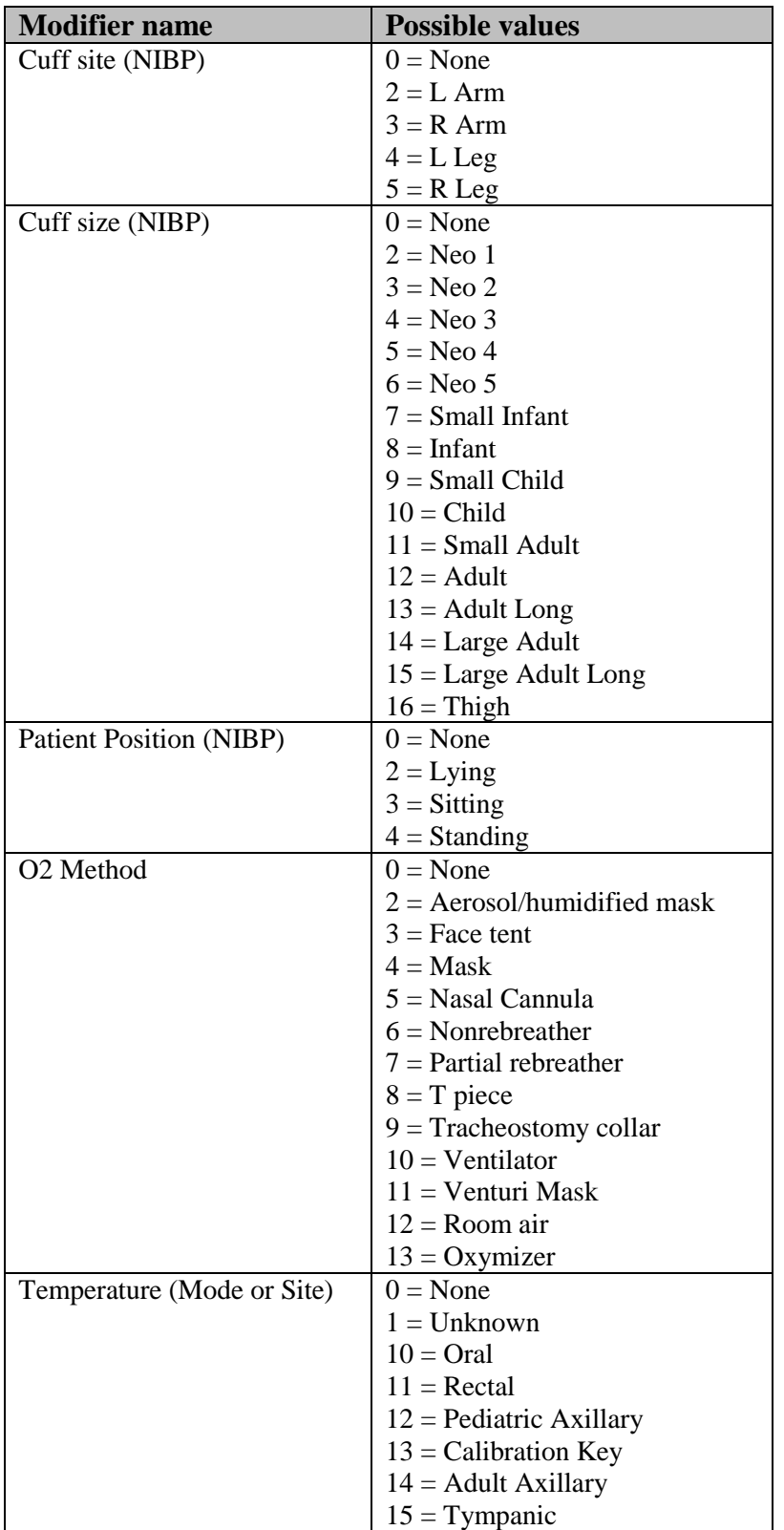

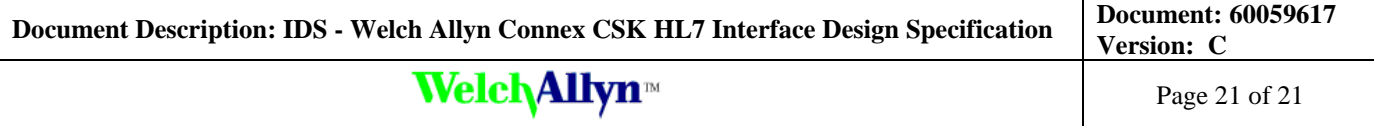

# <span id="page-20-0"></span>**7 Configuration & Transform Sheets**

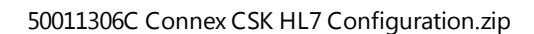

## <span id="page-20-1"></span>**8 Installation Steps**

- 1. Install Connex CSK
- 2. Stop the DataCatcher windows service
- 3. Delete the DataCatcherConfig.xml file in the DataCatcher working directory
- 4. Delete the TransformSheets folder in the DataCatcher working directory
- 5. Unzip "50011306 Connex CSK HL7 Configuration.zip" to a temp folder
- 6. Copy DataCatcher Configuration.xml file into the DataCatcher working directory
- 7. Copy the TransformSheets folder into the DataCatcher working directory
- 8. Start the DataCatcher windows service
- 9. Open DataCatcher Configuration (DataCatcherTray.hta in the DataCatcher working directory)
- 10. Select the "Information Network" option
- 11. Configure the Host Address & Host Port as required in Host Index 1 (Vitals Send)
- 12. Configure the Host Address & Host Port as required in Host Index 2 (Patient Query)
- 13. Configure the Host Address & Host Port as required in Host Index 3 (Clinician Query)
- 14. Configure the Host Address & Host Port as required in Host Index 4 (Patient List Query)
- 15. Save the changes
- 16. Restart the DataCatcher windows service
- NOTE: (DataCatcher working directory: C:\Program Files (x86)\Welch Allyn\DataCatcher)